Wie trage ich meine Abwesenheitstermine im DFBNet selbst ein?

#### Zunächst Aufrufen des DFBNets unter http://www.dfbnet.org Dort Auswahl in der linken Navigationsleiste von "Schiedsrichteransetzung":

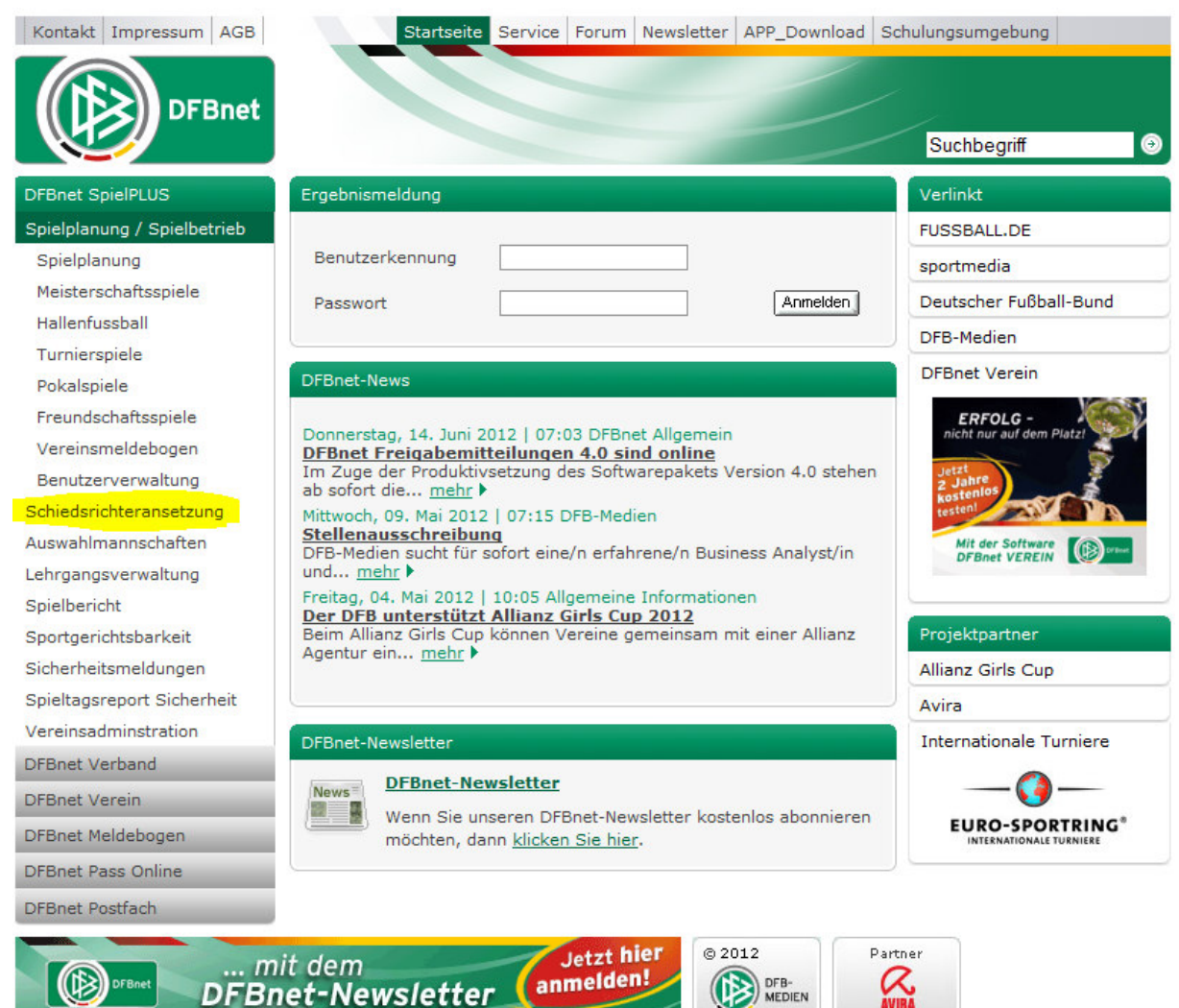

Bild 1: Auswahl in Navigation

Es erfolgt der Wechsel auf die (Unter-)Seite https://www.dfbnet.org/sria/login.do?reqCode=showLogin

Nun werden Benutzername und Passwort abgefragt (1). Im Anschluss muss "Anmelden" (2) gedrückt werden:

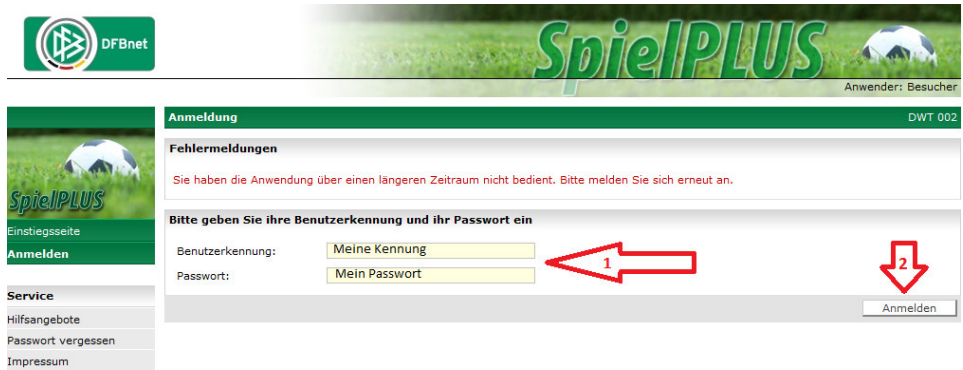

Bild 2: Einloggen mit Benutzerdaten

Wer kein Login hat, oder diesen Vergessen hat, möge sich bitte an seinen SR-Obmann wenden – dieser weiß, wie weiter zu verfahren ist!

Nun muss in der nächsten Navigationsleiste "Schiriansetzung" ausgewählt werden:

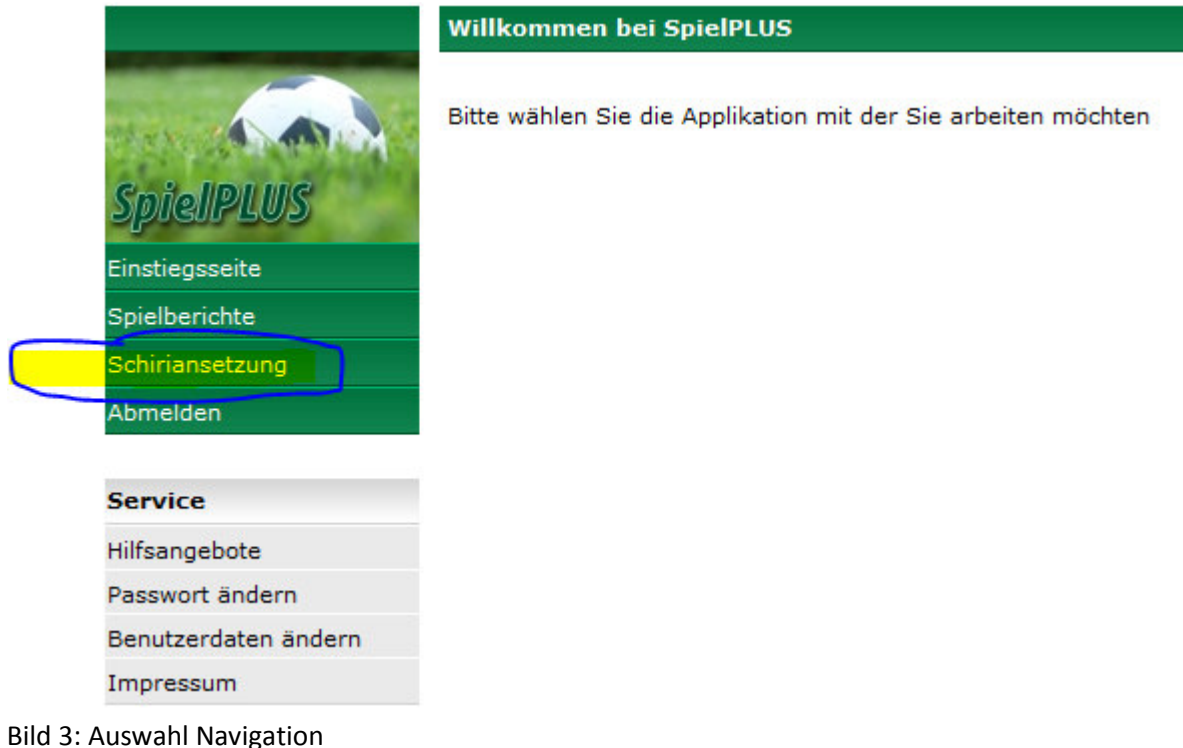

Nun den Unterpunkt "Eigene Daten" auswählen

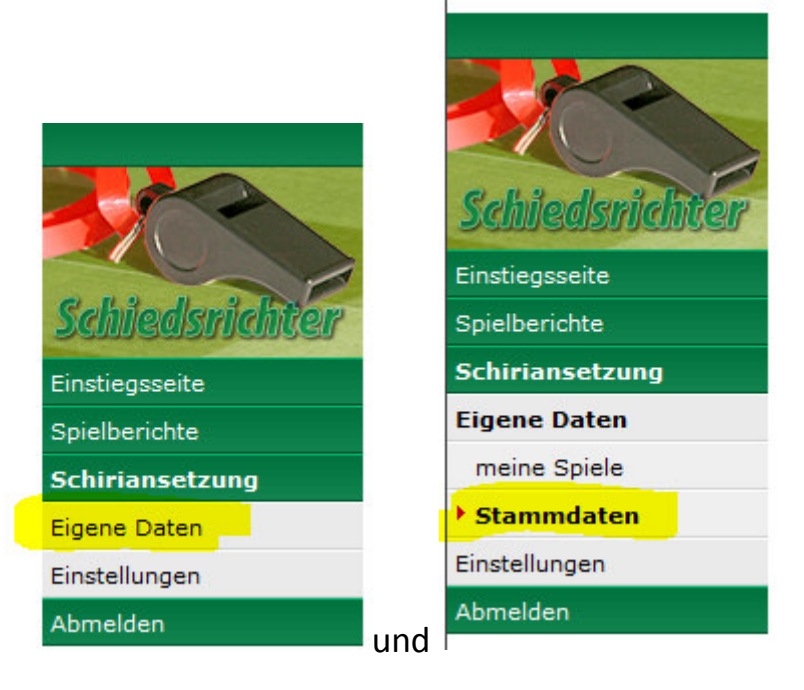

Dann die Registerkarte "Termine"

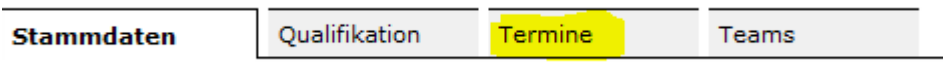

Nun gibt es hier die Möglichkeit den Tag oder einen Zeitraum einzutragen. Auch Stunden sind möglich.

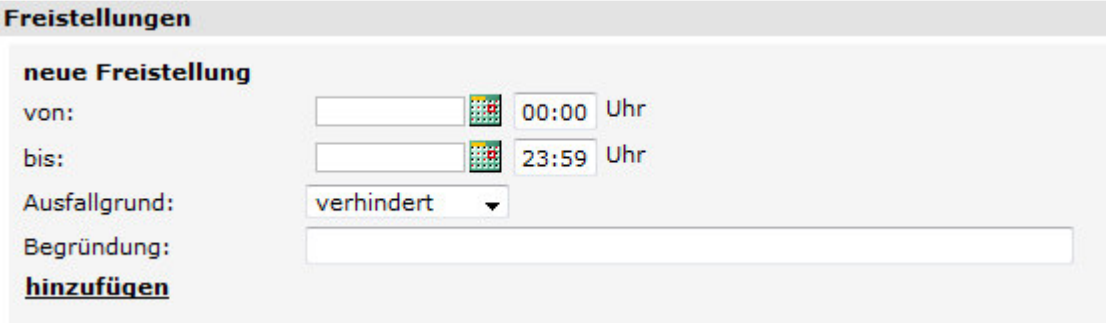

**WICHTIG:** Etwaige Anreisezeiten bitte in die Planung mit einbeziehen! **Beispiel:** Wer an einem Samstag bis 13:00 Uhr arbeiten muss, sollte sich bis mindestens 15:00 Uhr abmelden, damit er nicht um 13:05 irgendwo ein Spiel anpfeifen muss!

Über hinzufügen ( **hinzufügen** ) wird der Termin in die Liste übernommen. ABER: Erst mit dem Button ( **Speichern**) ganz unten auf der Seite ist dieser Termin gespeichert und gesichert!

Nun ist das Erstellen eigener Abmeldetermine komplett fertig!

**Hinweis**: Wer das recht als SR-Ansetzer eines Vereines hat, kann diese Termine auch für die Schiedsrichter des eigenen Vereines eintragen!

Anleitung erstellt durch. Alexander Nehls